# **MS Office (PC-Version) über stifter-helfen**

- [Allgemeines](#page-0-0)
- [MS Office über stifter-helfen kaufen](#page-0-1)
	- [Mit den von der Registrierung erhaltenen Daten \(Benutzername + Passwort\) auf https://www.stifter-helfen.at/ anmelden](#page-0-2)
	- <sup>o</sup> [Nach "Office" im Suchfenster suchen](#page-0-3)
	- o [Office "Standard" auswählen](#page-0-4)
	- <sup>o</sup> [Zum Warenkorb hinzufügen](#page-1-0)
	- [Abschluss des Einkaufs](#page-1-1)

## <span id="page-0-0"></span>Allgemeines

Die Feuerwehr muss sich zuerst auf stifter-helfen.at registriert haben. Siehe: [Registrierung bei stifter-helfen.at](https://wiki.feuerwehr.gv.at/display/FWGVDOKU/Registrierung+bei+stifter-helfen.at)

### <span id="page-0-1"></span>MS Office über stifter-helfen kaufen

<span id="page-0-2"></span>Mit den von der Registrierung erhaltenen Daten (Benutzername + Passwort) auf [https://www.](https://www.stifter-helfen.at/) [stifter-helfen.at/](https://www.stifter-helfen.at/) anmelden

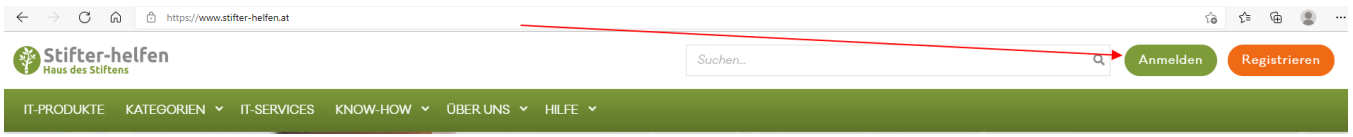

#### <span id="page-0-3"></span>Nach "Office" im Suchfenster suchen

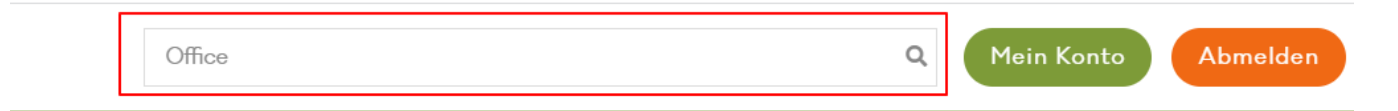

#### <span id="page-0-4"></span>Office "Standard" auswählen

Office "Standard" kann nur auf Computer mit dem Betriebssystem "Microsoft Windows" installiert werden (z.b.: Windows 10, Windows 11, ⊕ Windows 7). Für eine Office Installation z.b.: für MAC (von Apple) ist ein anderes Paket auszuwählen!

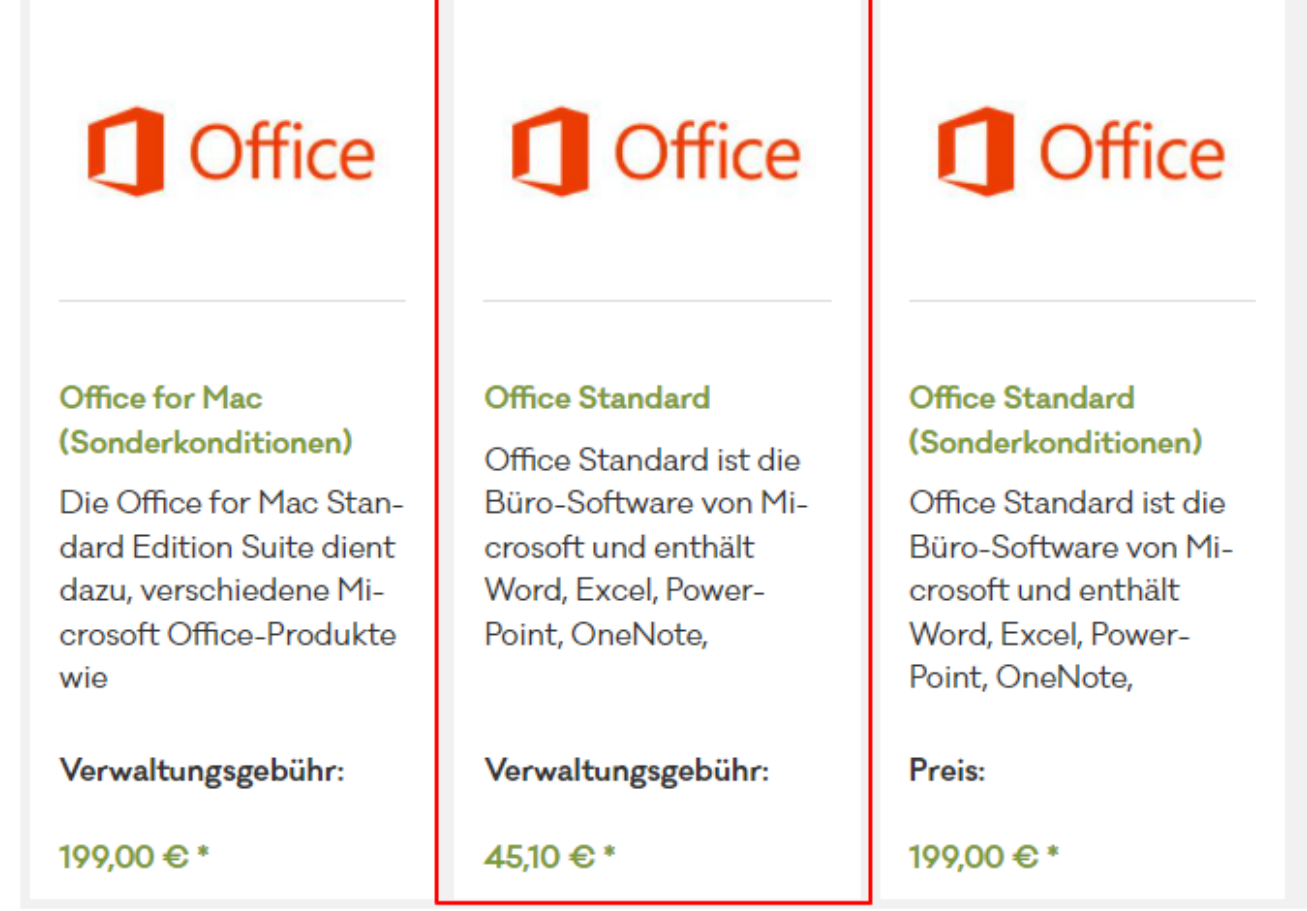

<span id="page-1-0"></span>Zum Warenkorb hinzufügen

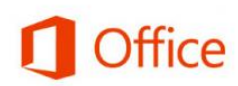

## **OFFICE STANDARD**

IT-Stifter: Microsoft Sprache: Deutsch Lizenzart: VLSC IT-Partner: Microsoft Microsoft IT-Spenden Angebotsbereich: IT-Spenden Kategorie: App & Kommunikation, Projektmanagement, Verwaltung / Buchhaltung Media: Download Plattform: Windows Produkt-ID LS-48335

Verwaltungsgebühr:

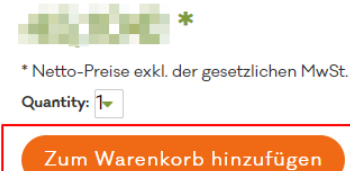

<span id="page-1-1"></span>Abschluss des Einkaufs

Nach Abschluss des Einkaufs (Warenkorb bestellen) wird eine Email zugestellt + die Info wohin das Geld zu überweisen ist (Online-Rechnung). Nach Rechnungseingang erhält man anschließend eine Info-Mail von Microsoft, wie das Produkt downzuloaden und zu installieren ist.

Microsoft hat die Vorgehensweise zum Installieren von Office geändert (seit 2019) - Info dazu beim Office-Paket:

#### Änderung Installation von Office ab Version 2019

Bitte beachten Sie: Alle Office-Suiten und Einzelanwendungen ab Version 2019, einschließlich Visio und Project, können nicht mehr direkt über die VLSC heruntergeladen werden. Ab Office 2019 verwenden alle Office-Produkte, die über Volumenlizenzen erhältlich sind, die Click-to-Run-Technologie anstelle der herkömmlichen Windows Installer-Technologie. Um diese Produkte herunterzuladen und zu installieren, können IT-Administratoren ein spezielles Bereitstellungstool von Microsoft verwenden.

Die Anleitung zur Installation von Office Standard in der Version 2019 per Click to Run stellen wir Ihnen als Video zur Verfügung.

Die genauen Hinweise dazu finden sie hier: https://docs.microsoft.com/de-de/deployoffice/office2019/deploy

Office is an integrated collection of programs and services designed to work together to enable optimized information work.

This donation provides one license for installing the software on a single device. See a summary of Volume Licensing Product Terms for specific licensing details.

Link zum Video:

ന

Link zu Microsoft:<https://docs.microsoft.com/de-de/deployoffice/office2019/deploy>

Bitte bei Fragen zuerst an kompetente Mitglieder in der eigenen Feuerwehr (die z.B.: beruflich als IT Administrator arbeiten) wenden oder an den zuständigen Sachbearbeiter EDV im Abschnitt/Bezirk.

Seitens Landesfeuerwehrverband wird kein Support für die Installation/Erwerb von Software gewährleistet!